# Study Independent **Android Development (Day 9)**

## Ringkasan

**Testing** 

- a. Basic Testing
- b. Unit Testing
- c. Integration Testing
- d. UI Testing

# Pembahasan

#### Basic Testing

Proses pengujian program dengan tujuan mencari error atau kecacatan pada sebuah program sebelum dibagikan kepada user. Jika pengujian dilakukan dengan sukses, maka akan didapatkan kesalahan yang ada dalam perangkat lunak.

a. Gambar dari tingkatan piramida pengujian:

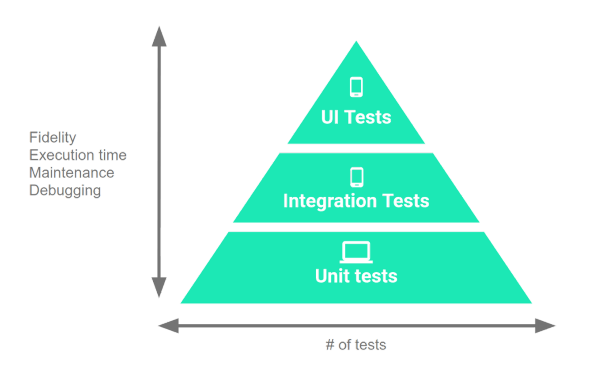

- b. Jenis pengujian pada perangkat:
	- Perangkat nyata
	- Perangkat virtual (seperti emulator di Android Studio)
	- Perangkat simulasi (seperti Robolectric)

#### Unit Testing

Pengujian unit umumnya menguji fungsionalitas unit kode terkecil (yaitu berupa metode, class, atau komponen) dengan cara yang dapat diulang. Biasanya, unit kode diuji secara terpisah dan pengujian hanya memengaruhi dan memantau perubahan pada unit itu saja. Pengujian unit dapat menggunakan penyedia dependensi seperti Robolectric atau framework tiruan untuk memisahkan unit dari dependensinya. Untuk menguji aplikasi Android, umumnya harus membuat jenis pengujian UI otomatis berikut:

- a. Pengujian lokal : Pengujian ini dikompilasi untuk dijalankan secara lokal di Java Virtual Machine (JVM) untuk meminimalkan waktu eksekusi. Jika pengujian bergantung pada objek dalam framework Android, di sarankan untuk menggunakan Robolectric.
- b. Pengujian berinstrumen : adalah pengujian unit yang berjalan pada perangkat Android atau emulator. Pengujian ini memiliki akses ke informasi instrumentasi, seperti Context untuk aplikasi yang sedang diuji.

#### Integration Testing

Pengujian integrasi yang memvalidasi interaksi antara level tumpukan dalam modul, atau interaksi antara modul terkait. Jika aplikasi menggunakan komponen yang tidak berinteraksi langsung dengan pengguna, seperti Layanan atau Penyedia Konten, maka harus memvalidasi bahwa komponen ini berperilaku dengan cara yang benar bersama aplikasi.

- a. Menguji layanan (Service).
- b. Menguji penyedia konten (Content Provider).

#### UI Testing

Pengujian antarmuka pengguna (UI) memungkinkan untuk memastikan bahwa aplikasi telah memenuhi persyaratan fungsionalnya dan mencapai standar kualitas tinggi sehingga kemungkinan besar akan berhasil digunakan oleh pengguna. Untuk mengotomatiskan pengujian UI dengan Android Studio, harus menjalankan kode pengujian di folder pengujian Android terpisah (src/androidTest/java). Jenis pengujian UI umumnya seperti:

- a. Pengujian UI yang mencakup satu aplikasi.
- b. Pengujian UI yang mencakup beberapa aplikasi.

# Referensi

Berikut merupakan sumber referensi dari materi yang dibuat:

- a. <https://developer.android.com/training/testing>
- b. <https://developer.android.com/training/testing/unit-testing>
- c. <https://developer.android.com/training/testing/integration-testing>
- d. <https://developer.android.com/training/testing/integration-testing/service-testing>
- e. <https://developer.android.com/training/testing/integration-testing/content-provider-testing>
- f. <https://developer.android.com/training/testing/ui-testing>

## Penilaian

Penilaian akan dilakukan dengan memberikan tugas pada minggu terakhir (jumat).